## **SquidGuard**

1. Most simple configuration

Most simple config uration: one category, one rule for all

```
#
# CONFIG FILE FOR SQUIDGUARD
#
dbhome /usr/local/squidGuard/db
logdir /usr/local/squidGuard/logs
dest porn {
        domainlist porn/domains
        urllist porn/urls
        }
acl {
        default {
                pass !porn all
                redirect
http://localhost/block.html
        }
 }
```
Make always sure that the very first line of your squidGuard.conf is not empty! The entries have the following meaning:

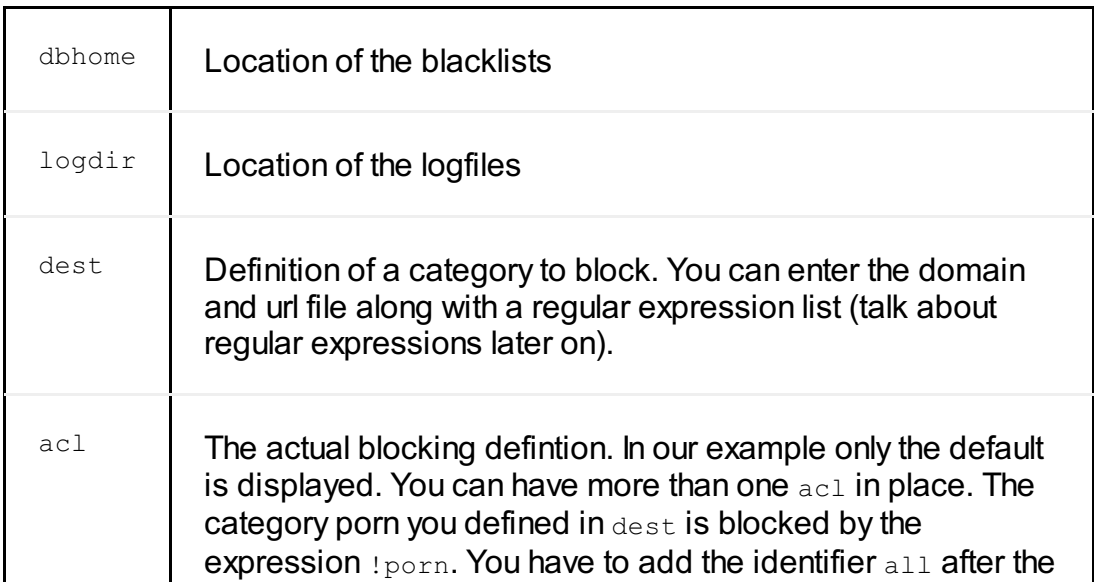

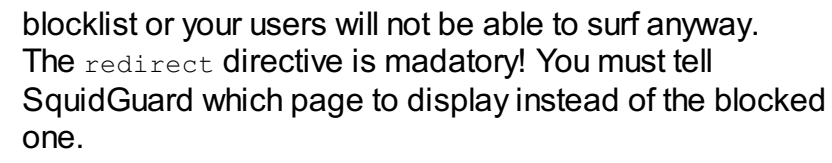

2. Choosing more than one category to block

First you define your categories. Just like you did above for porn. For example:

Defining three categories for blocking

```
dest adv {
      domainlist adv/domains
      urllist adv/urls
}
dest porn {
      domainlist porn/domains
     urllist porn/urls
}
dest warez {
     domainlist warez/domains
      urllist warez/urls
}
```
Now your acl looks like that:

```
acl {
    default {
             pass !adv !porn !warez
all
             redirect
http://localhost/block.html
             }
}
```
## 3. Whitelisting

Sometimes there is a demand to allow specific URLs and domains although they are part of the blocklists for a good reason. In this case you want to whitelist these domains and URLs.

Defining a whitelist

```
dest white {
       domainlist white/domains
       urllist white/urls
}
acl {
     default {
         pass white !adv !porn
!warez all
             redirect
http://localhost/block.html
             }
}
```
In this example we assumed that your whitelists are located in a directory called  $\text{white}$  whithin the blacklist directory you specified with dbhome.

Make sure that your  $w$ hite identifier is the first in the row of the pass directive. It must not have an exclamation mark in front (otherwise all entries belonging to white will be blocked, too).

4. Initializing the blacklists

Before you start up your squidGuard you should initialize the blacklists i.e. convert them from the textfiles to db files. Using the db format will speed up the checking and blocking. The initialization is performed by the following command:

Initializing the b lacklists

```
squidGuard -C all
chown -R <squiduser>
/usr/local/squidGuard/db/*
```
The second command ensures that your squid is able to access the blacklists. Please for <squiduser> the uid of your squid.

Depending on the size of your blacklists and the power of your computer this may take a while. If anything is running fine you should see something like the following output in your logfile:

```
2006-01-29 12:16:14 [31977] squidGuard
1.2.0p2 started (1138533256.959)
2006-01-29 12:16:14 [31977] db update done
2006-01-29 12:16:14 [31977] squidGuard
stopped (1138533374.571)
```
If you look into the directories holding the files domains and urls you see that additional files have

been created: domains.db and urls.db. These new files must not be empty! Only those files are converted you specified to block or whitelist in your squidGuard.conf file.